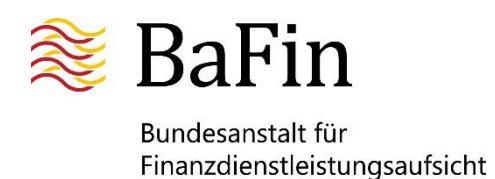

# **Leitfaden zum Webformular "Sanierungsplan nach vereinfachten Anforderungen gemäß § 19 SAG**"

Stand: 30.09.2021

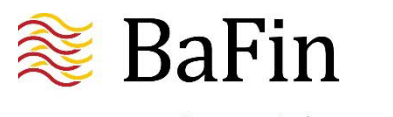

Bundesanstalt für Finanzdienstleistungsaufsicht

# I. Inhaltsverzeichnis

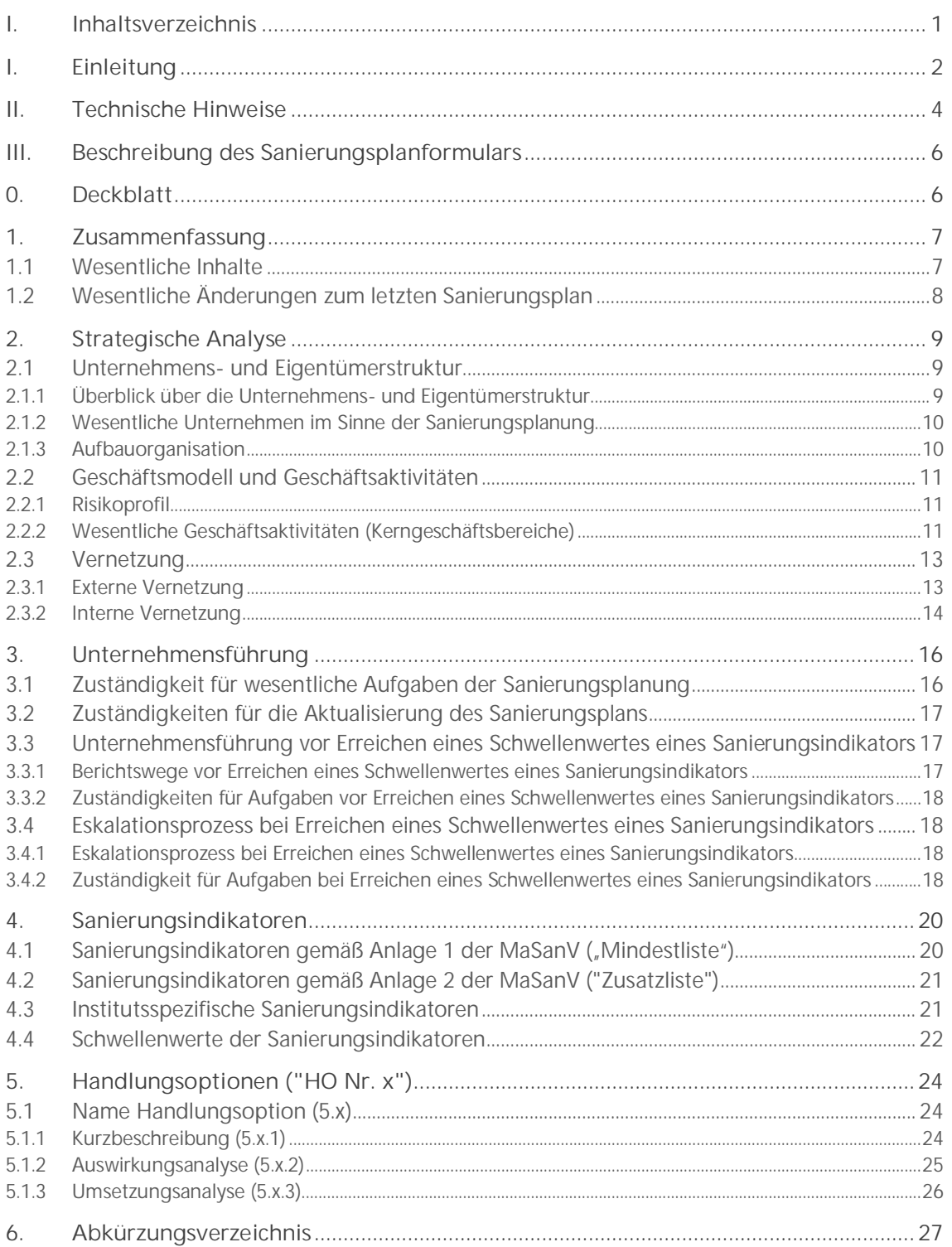

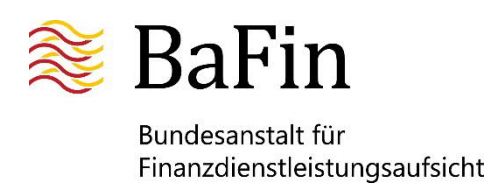

# **I. Einleitung**

Dieser Leitfaden gibt weniger bedeutenden Instituten (Less Significant Institutions – LSI), Institutsgruppen, Finanzholdinggruppen und gemischten Finanzholdinggruppen eine Hilfestellung zur Erstellung ihres Sanierungsplans nach vereinfachten Anforderungen gemäß § 19 des Gesetzes zur Sanierung und Abwicklung von Instituten und Finanzgruppen (Sanierungs- und Abwicklungsgesetz – SAG). Bei Institutsgruppen, Finanzholdinggruppen und gemischten Finanzholdinggruppen richtet er sich an deren übergeordnete Unternehmen gemäß § 10 a Abs. 1 Satz 2 des Kreditwesengesetzes (KWG). Wenn im Folgenden von Instituten die Rede ist, schließt dies Institutsgruppen, Finanzholdinggruppen und gemischte Finanzholdinggruppen mit ein.

Institute, für die vereinfachte Anforderungen gemäß Abschnitt 3 der Verordnung zu den Mindestanforderungen an Sanierungspläne für Institute (Sanierungsplanmindestanforderungsverordnung - MaSanV) vollumfänglich gelten, müssen keinen textbasierten Sanierungsplan erstellen. Stattdessen stellt die Bundesanstalt für Finanzdienstleistungsaufsicht (BaFin) über das Portal der Melde- und Veröffentlichungsplattform (MVP-Portal) das Formular "Sanierungsplan nach vereinfachten Anforderungen gemäß § 19 SAG" (im Folgenden kurz Sanierungsplan oder Webformular) zur Verfügung. Das Webformular konkretisiert die Anforderungen und erleichtert den Instituten die Sanierungsplanung nach vereinfachten Anforderungen dank der vorgegebenen Struktur. Darüber hinaus gewährleistet das einheitliche Format eine effiziente Auswertung der Sanierungspläne und trägt zu einem einheitlichen Verwaltungshandeln bei.

Die in dem Webformular vorgegebenen Felder umfassen die Kernelemente der Sanierungsplanung im Sinne des SAG, der Delegierten Verordnung (EU) Nr. 2016/1075 (DV (EU) Nr. 2016/1075) und der MaSanV für Institute, die vereinfachte Anforderungen in Anspruch nehmen können, und strukturieren diese einheitlich. Zugleich lässt der modulare Aufbau des Formulars ausreichend Spielraum, um institutsspezifische Merkmale, wie z.B. Größe, Geschäftsmodell, Risikoprofil, etc., zu berücksichtigen. Das Format eignet sich sowohl für Einzelsanierungspläne gemäß § 12 Abs. 1 SAG als auch für Gruppensanierungspläne nach § 12 Abs. 2 SAG in Verbindung mit § 14 SAG.

Das vollständig befüllte Formular mitsamt der fünf benötigten, und später näher ausgeführten, Anlagen, bildet den Sanierungsplan. Weitergehende Beschreibungen bzw. weitere Dokumente sind nicht erforderlich. Die BaFin behält sich allerdings vor, ergänzende oder vertiefende Informationen sowie Beschreibungen der operativen Ausgestaltung einzelner Punkte zu verlangen. Die Einreichung des so erstellten Sanierungsplans erfolgt über das MVP-Portal. Die BaFin leitet den Sanierungsplan an die Deutsche Bundesbank (Bundesbank) weiter, so dass durch die Einreichung über das MVP-Portal § 12 Abs. 3 Satz 3 SAG erfüllt ist.

Gemäß § 12 Abs. 4 SAG haben Institute ihren Sanierungsplan zu aktualisieren und der Aufsichtsbehörde vorzulegen. Die vereinfachten Anforderungen sehen gemäß § 17 Abs. 2 MaSanV für die turnusmäßige Aktualisierung die Erleichterung vor, dass diese der Aufsichtsbehörde nicht jährlich vorzulegen sind, sondern nur nach erneuter Aufforderung. Der dieser Aufforderung zugrundeliegende Turnus hängt von der Qualität des Sanierungsplans, der aktuellen SREP-Note sowie der aufsichtlichen Risikoeinschätzung des Instituts ab und wird mindestens jährlich überprüft. Die BaFin wird die Institute turnusmäßig mit ausreichender Vorlaufzeit zur nächsten Einreichung ihres Sanierungsplans anhören und anschließend zur Einreichung auffordern. Die Aktualisierungsfrist bei Folgeeinreichungen beträgt gemäß § 17 Abs. 2 MaSanV i.V.m. § 12 Abs. 3 SAG bis zu sechs Monate ab Aufforderung.

Sollten sich jedoch Änderungen der Rechts- oder Organisationsstruktur des Instituts, seiner Geschäftstätigkeit oder Vermögens-, Finanz- oder Ertragsentwicklung oder Änderungen der allgemeinen Risikosituation ergeben haben, die sich wesentlich auf den Sanierungsplan des

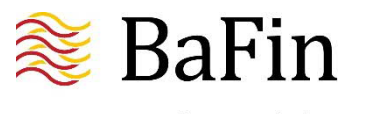

Bundesanstalt für Finanzdienstleistungsaufsicht

Instituts auswirken könnte oder aus anderen Gründen dessen Änderung erforderlich macht, ist der Sanierungsplan gemäß § 12 Abs. 4 SAG außerplanmäßig zu aktualisieren und der Aufsicht vorzulegen.

Für fachliche Fragen steht die BaFin über die E-Mail-Adresse sanierungsplanung@bafin.de zur Verfügung. Bei technischen Fragen hilft der technische Support über die E-Mail-Adresse mvpsupport@bafin.de.

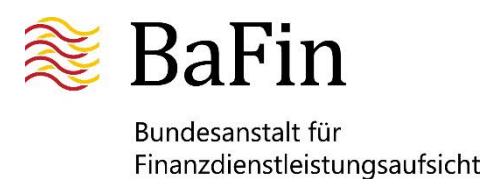

# **II. Technische Hinweise**

Die BaFin stellt den Instituten das Formular "Sanierungsplan" über das Fachverfahren "Sanierungsplanung nach vereinfachten Anforderungen" unter der Rubrik der Melde- und Veröffentlichungsplattform (MVP) auf ihrer Internetseite zur Verfügung. Weitergehende Informationen zur Nutzung des MVP-Portals und zur Anmeldung zum Fachverfahren finden sich im "Informationsblatt zum Fachverfahren "Sanierungsplanung nach vereinfachten Anforderungen", das ebenfalls auf der Internetseite der BaFin zum Download bereitgestellt wird.

#### 1. Wahl des Browsers

Das MVP-Portal und damit das Formular "Sanierungsplan" kann mit allen gängigen Internetbrowsern aufgerufen und bearbeitet werden. Allerdings können bei älteren Versionen einzelner Browser manche Funktionalitäten nicht oder nur teilweise genutzt werden. Es empfiehlt sich deshalb, mit aktuellen Versionen zu arbeiten.

#### 2. Zeitbeschränkung

Aus Sicherheitsgründen steht den Nutzern des MVP-Portals nur eine begrenzte Zeit (60 Minuten) zur Eingabe von Daten zur Verfügung. Nach Ablauf der 60 Minuten wird der Nutzer automatisch vom System abgemeldet und muss sich danach erneut anmelden. Eine automatische Zwischenspeicherung der eingegebenen Daten erfolgt nicht. Der Zeitablauf für die automatische Abmeldung vom Fachverfahren wird unterbrochen, wenn bestimmte Eingaben im Formular erfolgen. So verlängern z.B. der Wechsel eines Reiters und das Anklicken von Buttons wie "Überprüfen", "Aktualisieren" etc. die Eingabezeit ("bestätigte Eingaben"). Die bloße Texteingabe verlängert die Eingabezeit hingegen nicht, da damit keine Browser-Aktivität ausgelöst wird. Die jeweils noch verbleibende Zeit zeigt ein Countdown-Zähler ("Time out") in der rechten oberen Ecke des Formulars an. Die maximal mögliche Arbeitszeit während einer Anmeldung ("Session") beträgt auch bei wiederholten bestätigten Eingaben höchstens zehn Stunden. Danach muss eine Neuanmeldung erfolgen.

#### 3. Daten exportieren und importieren

Um einen Datenverlust zu vermeiden, empfehlen wir dringend, die bereits eingegebenen Daten in regelmäßigen Zeitabständen zu sichern. Möglich ist dies über die Funktion "Daten exportieren", mit der eine XML-Datei erzeugt und lokal gespeichert werden kann. Im Falle eines unfreiwilligen Abmeldens wegen Zeitüberschreitung kann die XML-Datei über die Funktion "Daten importieren" wieder in das Formular hochgeladen werden. Auf diese Art und Weise kann der jeweilige Bearbeitungsstand des Sanierungsplans auch bei einer Unterbrechung der Bearbeitung gesichert und zu einem späteren Zeitpunkt weiterbearbeitet werden.

#### 4. Aufbau des Sanierungsplans und Reihenfolge der Befüllung

Das Webformular ist modular aufgebaut. Um die Sanierungsplanung so weit wie möglich zu erleichtern, nutzt das Formular in den Auswahlfeldern Informationen, die an anderer Stelle in den Sanierungsplan einzugeben sind. Doppeleingaben werden so vermieden. Es empfiehlt sich deshalb, die einzelnen Kapitel des Formulars in der vorhergesehenen Reihenfolge auszufüllen. Eine Ausnahme bildet die Zusammenfassung, die sich größtenteils automatisch aus den restlichen Kapiteln befüllt.

Gleiches gilt auch innerhalb der jeweiligen Kapitel. Falls bei der Bearbeitung nicht von oben nach unten vorgegangen wird, bleiben ggf. manche Auswahlmenüs leer, da sich diese aus vorher einzugebenden Feldern speisen. Bei der programmseitigen Überprüfung der Eingaben macht eine Fehlermeldung darauf aufmerksam, welche Daten zuerst einzugeben sind, damit die jeweilige Tabelle sinnvoll befüllt werden kann.

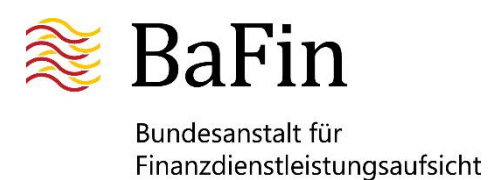

#### 5. Arten und Größe der Textfelder

Es gibt unterschiedliche Arten von Feldern:

- Felder, die sich den Inhalt aus anderen Tabellen automatisch ziehen (z.B. in der Zusammenfassung).
- Felder, die man durch Anklicken eines Buttons aktivieren muss (z.B. (+) für Zeile hinzufügen bzw. "Aktualisieren", wenn Inhalte aus anderen Tabellen in eine Tabelle übernommen werden müssen).
- Freitextfelder, die Anzahl der möglichen Zeichen wird in dem jeweiligen Feld angegeben; bei Texteingabe erscheint eine Anzeige der noch möglichen Restzeichen. Dies wird zusätzlich durch einen Ring visualisiert, der sich von grün über gelb nach rot verfärbt, wenn die maximale Zeichenkapazität erreicht ist.
- Auswahlfelder, bei denen durch das Anklicken des Pfeils ein Auswahlmenü angezeigt wird.
- Auswahlfelder, bei denen durch den Button "Editieren" Daten, die an anderer Stelle des Sanierungsplans selbst einzugeben waren, zur Auswahl angezeigt werden.

Sollte die Größe eines Textfeldes nicht ausreichen oder ergänzender Kommentierungsbedarf bestehen, der bspw. mehrerer Textfelder betrifft, ist am Ende eines jeden Kapitels – mit Ausnahme des Deckblatts – ein Feld für "Sonstiges / Kommentare" vorgesehen. Falls dieses Kommentarfeld nicht benötigt wird, kann es ohne weitere Kennzeichnung freibleiben.

#### 6. Drucken des Sanierungsplans

Für die institutsinterne Verwendung können Institute das (befüllte) Sanierungsplan-Formular ausdrucken, indem der Button "PDF erzeugen" angeklickt wird. Das entstehende PDF-Dokument kann lokal gespeichert und auch ausgedruckt werden. Diese Funktion ist nur für die institutsinterne Verwendung gedacht; eine Einreichung des Sanierungsplans in Papierform bei der BaFin ist nicht erforderlich. Die Einreichung erfolgt ausschließlich in elektronischer Form über das MVP-Portal.

7. Einreichen des Sanierungsplans

Der Sanierungsplan kann durch Anklicken des Buttons "Einreichen" über das MVP-Portal bei der BaFin eingereicht werden. Eine Einreichung ist nur möglich, wenn durch die programmierte Prüflogik keine Fehler mehr identifiziert werden. Eine diesbezügliche Prüfung kann auch durch Anklicken des Buttons "Überprüfen" durchgeführt werden. Die Stellen im Dokument, die der Prüflogik widersprechen, sind rot hinterlegt, und ihre Anzahl wird neben dem jeweiligen Reiter angezeigt.

8. Aktualisieren des Sanierungsplans

Zur Aktualisierung des Sanierungsplans können Institute sich im MVP-Portal anmelden, eine neue Einreichung starten und die alte, exportierte XML-Datei ihres Sanierungsplans in die MVP importieren. Dann kann sie entsprechend bearbeitet werden unter Nutzung der Komfortfunktionen des Webformulars. Nach erfolgreicher Bearbeitung und Überprüfung seitens des Programms kann die aktualisierte Version wieder exportiert und lokal gespeichert werden. Eine erneute Einreichung soll erst nach Aufforderung zur Vorlage des Sanierungsplans durch die Aufsicht erfolgen.

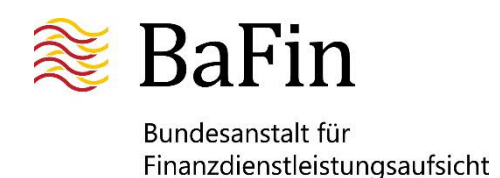

# **III. Beschreibung des Sanierungsplanformulars**

# **0. Deckblatt**

Das Deckblatt enthält allgemeine Angaben zum Sanierungsplan. Neben dem Namen des Instituts bzw. des übergeordneten Unternehmens, das zur Abgabe des Sanierungsplans verpflichtet ist, ist zur besseren Zuordnung die Geber-Nr. (Ordnungskriterium der Bundesbank) anzugeben. Die BAK-Nr. wird automatisch von der MVP übernommen.

Die Anschrift des Instituts meint die Geschäftsadresse des Hauptsitzes.

In der Zeile "Art des Plans" befindet sich ein Auswahlmenü ("Drop-Down"), um kenntlich zu machen, ob es sich um einen Einzelsanierungsplan gemäß § 12 Abs. 1 SAG oder um einen Gruppensanierungsplan eines übergeordneten Unternehmens gemäß § 12 Abs. 2 SAG in Verbindung mit § 14 SAG handelt.

Mit "Stichtag des Plans" ist der Einreichungsstichtag gemeint. Dies ist spätestens das Datum, zu dem der Sanierungsplan laut Aufforderungsschreiben einzureichen ist.

Der "Stichtag der Daten" bezieht sich auf den Zeitpunkt, auf den die dem Sanierungsplan zugrundeliegenden Finanzdaten datieren.

Der "Stichtag des letzten Plans" wird erst ab der zweiten Sanierungsplaneinreichung relevant. Vorher kann das Feld leer gelassen werden.

Der "Ansprechpartner im Institut" ist die Person, die für Rückfragen zum Sanierungsplan kontaktiert werden darf.

Zudem muss das Übersendungsschreiben der Geschäftsleitung als PDF-Dokument hochgeladen werden. In diesem erklärt die gesamte Geschäftsleitung die Vollständigkeit des Sanierungsplans und zeichnet für diesen verantwortlich. Weiterhin bestätigt die Geschäftsleitung, dass eine abschließende Bewertung des Sanierungsplans durch sie durchgeführt wurde und somit die regulatorischen Anforderungen des Art. 5 Abs. 2 Buchstabe b) der DV (EU) 2016/1075 erfüllt werden. Der Sanierungsplan kann erst eingereicht werden, wenn das Übersendungsschreiben der Geschäftsleitung hochgeladen wurde.

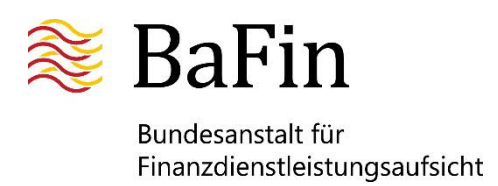

# **1. Zusammenfassung**

Das Kapitel "Zusammenfassung" gibt einen Überblick über die wesentlichen Inhalte des Sanierungsplans. Die hier angezeigten Angaben beziehen sich auf die Anforderungen aus § 13 Abs. 2 Nr. 1 SAG unter Berücksichtigung des § 12 MaSanV sowie Art. 3 Abs. 1 und Art. 4 der DV (EU) 2016/1075.

Das Kapitel fasst die wesentlichen Inhalte des Sanierungsplans zusammen und soll – falls einschlägig – die wesentlichen Änderungen zum letzten Sanierungsplan darstellen. Am Ende des Kapitels befindet sich ferner ein Feld für ergänzende Anmerkungen oder Erläuterungen ("Sonstiges / Kommentare"). Falls dieses Kommentarfeld nicht benötigt wird, kann es ohne weitere Kennzeichnung freibleiben.

### **1.1 Wesentliche Inhalte**

Die meisten der hier dargestellten Daten ergeben sich automatisch aus den Kapiteln 2 bis 5 des Sanierungsplans. Der Leitfaden beschreibt diese Kapitel an entsprechender Stelle ausführlicher. Die Zusammenfassung bietet somit in Kurzform:

- einen Überblick über die wesentlichen Geschäftsaktivitäten (Kerngeschäftsbereiche) einschließlich einer Übersicht, welcher Unternehmensteil sie erbringt;
- einen Überblick über die Sanierungsindikatoren mit den entsprechenden Werten zum Stichtag der Daten sowie den jeweiligen Schwellenwerten von Frühwarn- und Sanierungsindikatoren sowie der regulatorischen Mindestanforderungen, sofern vorhanden;
- einen aggregierten Überblick der Auswirkungen der Handlungsoptionen im normalen Geschäftsbetrieb, d.h. ohne eine Krisensituation ("O.K."), unter Einwirkungen einer, jeweils angenommenen idiosynkratischen<sup>1</sup> Krise ("I.K.") und einer systemweiten Krise<sup>2</sup> ("S.K.");
- eine Darstellung der bestehenden Wechselwirkungen bei der gleichzeitigen Implementierung von verschiedenen Handlungsoptionen.

Zudem ist eine Analyse der Vorbereitungsmaßnahmen vorzunehmen, die das Institut trifft, um die Durchführung des Sanierungsplans zu vereinfachen, seine Wirksamkeit zu verbessern oder Kommunikationsmaßnahmen und -strategien zu planen. Die Analyse und Umsetzung der Vorbereitungsmaßnahmen soll den Sanierungsplan, die Sanierungsfähigkeit und somit die Krisenfestigkeit des Instituts stärken und strukturell verbessern. In diesem Feld sind dabei nur solche Vorbereitungsmaßnahmen zu beschreiben, die nicht in direktem Zusammenhang zu einzelnen Handlungsoptionen stehen. Dabei handelt es sich um Maßnahmen, die einen wesentlichen Einfluss auf das Institut haben und beispielsweise seine Geschäftsaktivitäten oder seine Risikostruktur verändern. Vorbereitungsmaßnahmen, die das Institut trifft, um identifizierte Hindernisse für die Umsetzung von Handlungsoptionen zu beheben, sind in dem entsprechenden Feld bei der jeweiligen Handlungsoption zu erläutern. Sollte das Institut keine Vorbereitungsmaßnahmen identifizieren, die unabhängig von Handlungsoptionen sind, so ist in

<sup>&</sup>lt;sup>1</sup> Eine idiosynkratische Krise umfasst das Risiko ernsthafter nachteiliger Auswirkungen auf ein einzelnes Institut, eine einzelne Gruppe oder ein Institut in einer Gruppe (vgl. § 9 Abs. 3 Nr. 1 MaSanV).

<sup>2</sup> Eine systemweite Krise umfasst das Risiko ernsthafter nachteiliger Auswirkungen auf das Finanzsystem und die Realwirtschaft (vgl. § 9 Abs. 3 Nr. 2 MaSanV).

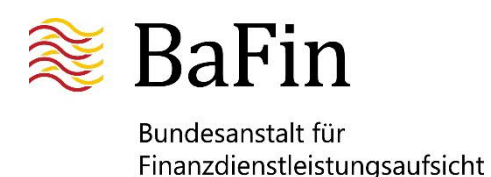

diesem Feld kurz zu beschreiben, dass das Ergebnis der durchgeführten Analysen negativ war und Vorbereitungsmaßnahmen nicht erforderlich sind.

Angaben zu einem Kommunikations- und Informationsplan gemäß § 13 Abs. 2 Nr. 9 SAG sowie Art. 14 der DV (EU) 2016/1075 finden sich in dem jeweiligen Abschnitt "HO Nr. x" ("Umsetzungsplanung inklusive Kommunikationsmaßnahmen") und müssen in der Zusammenfassung nicht explizit aufgeführt werden. Es wird vorausgesetzt, dass diese Pläne im Institut vorliegen und gepflegt werden, so dass sie auf Anforderung der BaFin vorgelegt werden können.

### **1.2 Wesentliche Änderungen zum letzten Sanierungsplan**

Die Vorgaben des Art. 4 Abs. 2 der DV (EU) Nr. 2016/1075 erfüllt das Institut durch die Angabe aller wesentlichen Änderungen, die sich seit der letzten Fassung des Sanierungsplans im Institut ergeben haben und die Auswirkungen auf den Sanierungsplan haben. Diese Auswirkungen sind näher darzustellen, insbesondere, wenn sie Auswirkungen auf die Umsetzung von Handlungsoptionen haben könnten. Im Falle der Ersteinreichung eines Sanierungsplans entfällt dieser Abschnitt und ist lediglich mit "n.a." zu kennzeichnen.

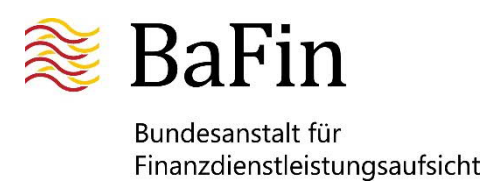

# **2. Strategische Analyse**

Das Kapitel "Strategische Analyse" bezieht sich auf die rechtlichen Vorgaben aus Art. 6 ff. der DV (EU) 2016/1075, § 13 Abs. 2 Nr. 2 SAG sowie §§ 5, 13 MaSanV.

Das Kapitel enthält Angaben zur Analyse der Unternehmens- und Eigentümerstruktur, zur Beschreibung des Geschäftsmodells und der Geschäftsaktivitäten sowie zur externen und internen Vernetzung. Bei Verweisen auf Gesetzestexte ist der betreffende Paragraf zu benennen und der Inhalt des zitierten Paragrafen kurz wiederzugeben. Dies gilt für den gesamten Sanierungsplan.

Am Ende des Kapitels befindet sich ferner ein Feld für ergänzende Anmerkungen oder Erläuterungen ("Sonstiges / Kommentare"). Falls dieses Kommentarfeld nicht benötigt wird, kann es ohne weitere Kennzeichnung freibleiben.

### **2.1 Unternehmens- und Eigentümerstruktur**

Das Institut bzw. das übergeordnete Unternehmen hat die für die Sanierungsplanung wesentlichen Unternehmen zu identifizieren und neben den Unternehmen aus dem aufsichtlichen Konsolidierungskreis darzustellen.

#### **2.1.1 Überblick über die Unternehmens- und Eigentümerstruktur**

Das Organigramm soll einen Überblick über die Unternehmens- und Eigentümerstruktur des Instituts ermöglichen. Es ist unter 2.1.1 als PDF-Dokument hochzuladen. Ein Organigramm wird sowohl in einem Gruppensanierungsplan als auch in einem Einzelsanierungsplan erwartet.

In dem Organigramm soll der gesamte aufsichtsrechtliche Konsolidierungskreis mit allen rechtlichen Einheiten der Gruppe bzw. des Instituts dargestellt werden. Sonstige Tochterunternehmen, die nicht Teil des aufsichtsrechtlichen Konsolidierungskreises sind, sind zusätzlich aufzuführen, wenn sie eine besondere Bedeutung für die Sanierungsplanung haben. Dies können z.B. Tochter- oder auch Zweckgesellschaften (Special Purpose Vehicles etc.) außerhalb des Finanzmarkts oder in einem Drittstaat sein. Voraussetzung ist, dass sie als wesentlich für die Sanierungsplanung identifiziert wurden oder eine Patronatserklärung oder eine Garantievereinbarung besteht. Darüber hinaus sollen hier auch Zweigstellen aufgeführt werden, sofern sie die Voraussetzungen des Art. 7 Abs. 2 der DV (EU) 2016/1075 erfüllen.

Die für die Sanierungsplanung wesentlichen Unternehmen (§ 2 Abs. 2 Nr. 1 MaSanV) sind besonders hervorzuheben. Eine Wesentlichkeit für die Sanierungsplanung wird insbesondere dann angenommen, wenn die Unternehmen wesentliche Ergebnisbeitragsbringer sind oder ihre Veräußerung eine Handlungsoption darstellen kann, wie z.B. der Verkauf einer Beteiligung an einem realwirtschaftlichen Unternehmen.

Im Organigramm sollen alle dargestellten Unternehmen geographisch differenziert nach Jurisdiktion dargestellt werden. Weiterhin sollen Angaben zur Eigentümerstruktur (bedeutende Beteiligungen) enthalten sein. Die Eigentumsverhältnisse sind entsprechend ihrer Höhe abzubilden (Angabe in Prozent). Zudem sind Beherrschungs- und Ergebnisabführungsverträge darzustellen.

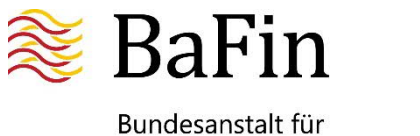

#### **2.1.2 Wesentliche Unternehmen im Sinne der Sanierungsplanung**

Gemäß § 2 Abs. 2 Nr. 1 MaSanV sind wesentliche (gruppenangehörige) Unternehmen und Zweigstellen solche, die mindestens eine der in Art. 7 Abs. 2 der DV (EU) 2016/1075 genannten Voraussetzungen erfüllen:

- a) Sie leisten einen wesentlichen Beitrag zum Gewinn oder zur Finanzierung der vom Sanierungsplan erfassten Unternehmen oder halten einen erheblichen Anteil ihrer Vermögenswerte, ihrer Verbindlichkeiten oder ihres Eigenkapitals;
- b) sie üben wichtige Geschäftstätigkeiten aus;
- c) sie nehmen wichtige operative, risikorelevante oder administrative Funktionen zentralisiert wahr;
- d) sie tragen erhebliche Risiken. Die Risiken sind so erheblich, dass sie im schlimmsten Fall die Existenzfähigkeit des Instituts oder der Gruppe in Gefahr bringen könnten;
- e) sie können nicht ohne großes Risiko für das Institut oder die Gruppe veräußert oder liquidiert werden;
- f) sie spielen in mindestens einem der Mitgliedstaaten, in dem sie ihren Sitz haben oder tätig sind, eine wichtige Rolle für die Finanzstabilität.

In Tabelle 2.1.2 sind die Unternehmen aufzuführen, die vom Institut als wesentlich identifiziert worden sind. Hierbei ist auch das den Sanierungsplan erstellende Institut selbst als wesentliches Unternehmen zu erfassen und seine Geschäftstätigkeit näher zu beschreiben. Dies gilt auch bei Einzelsanierungsplänen.

Durch Anklicken des (+)-Buttons kann für jedes wesentliche Unternehmen eine neue Zeile geöffnet werden. Neben der Bezeichnung der wesentlichen Unternehmen sollen auch ihre jeweiligen Tätigkeiten kurz beschrieben und die Gründe für die Einstufung als wesentliches Unternehmen erläutert werden. Eine detaillierte Dokumentation aller zur Bestimmung der Wesentlichkeit durchgeführten Analysen ist nicht erforderlich. Es reicht eine zusammenfassende Erläuterung ihrer Ergebnisse.

Soweit unter "Länderkennzeichen" im Drop-Down-Menü "Sonstige" ausgewählt wurde, ist in dem Feld "Beschreibung der Geschäftstätigkeit" auch das Land des Hauptsitzes des Unternehmens anzugeben.

Die Tabelle "Eigentumsverhältnisse am übergeordneten Unternehmen oder am Einzelinstitut" soll eine Übersicht der Unternehmens- und Eigentümerstruktur des übergeordneten Unternehmens bzw. des Einzelinstitutes geben. Auf diese Weise sind mögliche Interessen der beteiligten Eigentümer auf einen Blick ersichtlich und können Berücksichtigung finden.

#### **2.1.3 Aufbauorganisation**

Eine Darstellung der Aufbauorganisation ist unter 2.1.3 als PDF-Dokument hochzuladen.

Das Institut kann auf bereits vorhandene Darstellungen der Aufbauorganisation aus der bankinternen Unternehmenssteuerung zurückgreifen. Es wird erwartet, dass die Darstellung den Aufbau der Organisationseinheiten und die Zuordnung zur Geschäftsleitung zeigt. Für die Zwecke der Sanierungsplanung genügt grundsätzlich eine Abbildung der Aufbauorganisation bis zur Ebene der "Fachbereiche" (Ebene direkt unterhalb der Geschäftsleitung) inklusive der Geschäftsleitung selbst. Auch Gremien, die in die Sanierungsplanung involviert sind, sollten in der Aufbauorganisation auf der Ebene, auf der sie angesiedelt sind, dargestellt werden. Eine Aufzählung einzelner Abteilungen/Arbeitsgruppen unterhalb der Fachbereiche ist nicht erforderlich. Der Fachbereich, in dem die Person mit der Gesamtverantwortung für die Aktualisierung des Sanierungsplans (siehe Kapitel 3.2) angesiedelt ist, ist hervorzuheben.

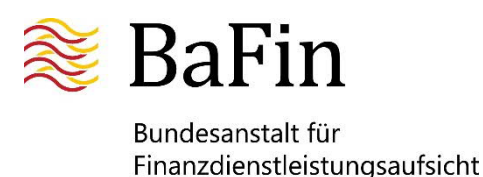

Die Aufbauorganisation muss für alle Unternehmen, die für die Sanierungsplanung wesentlich sind, dargestellt werden.

# **2.2 Geschäftsmodell und Geschäftsaktivitäten**

Die Beschreibung des Geschäftsmodells und der Geschäftsaktivitäten enthält eine komprimierte Darstellung des Risikoprofils sowie der wesentlichen Geschäftsaktivitäten. Diese Angaben sind für die Sanierungsplanung notwendig, da die Sanierungsindikatoren und Handlungsoptionen auf das Risikoprofil und die wesentlichen Geschäftsaktivitäten des Instituts bzw. der Gruppe zugeschnitten sein müssen.

#### **2.2.1 Risikoprofil**

Das Institut hat in Tabelle 2.2.1 zu analysieren, welche Risikoarten für das Institut wesentlich sind. Unter der Tabelle gibt es den Button "Wesentliche Risiken erstellen". Nach Anklicken dieses Buttons werden die zu untersuchenden Risikoarten automatisch in die zweite Spalte der Tabelle geladen und können nun hinsichtlich ihrer Wesentlichkeit insbesondere mit Blick auf die Sanierungsplanung analysiert werden. Das Ergebnis der Bewertung ("wesentlich" oder "nicht wesentlich") ist in einem Auswahlmenü hinterlegt und je Risikoart anzugeben. In dem Feld "Erläuterung" sollen die Gründe bzw. Einzelrisiken, die zu der Bewertung geführt haben, nachvollziehbar beschrieben werden. Jedes Institut ist in der Methode, wie es zu der Bewertung der Risiken gelangt, frei. Die Bewertung sollte jedoch konsistent mit der institutsindividuellen Risikoinventur und den Anforderungen aus den Mindestanforderungen an das Risikomanagement (Rundschreiben der BaFin 10/2021 (BA), Geschäftszeichen BA 54-FR 2210- 2020/0001 – MaRisk) sein. Soweit möglich sollten zur Erläuterung quantitative Angaben gemacht werden, z.B.: "Das Länderrisiko ergibt sich aus den hohen Investitionen im Land XYZ in Höhe von (umgerechnet) EUR [Betrag in XYZ-Landeswährung]."

Folgende Risikoarten sind mindestens zu bewerten:

- 1. Adressenausfallrisiken (z.B. Kreditrisiken, Verwertungs- oder Restwertrisiken (insbesondere bei Leasing), Länderrisiken)
- 2. Liquiditätsrisiken (z.B. Zahlungsunfähigkeits-, Marktliquiditäts- oder Refinanzierungsrisiken)
- 3. Marktpreisrisiken (z.B. Kurs-, Zinsänderungs- oder Währungsrisiken)
- 4. Operationelle Risiken (z.B. Rechts- und Compliance-Risiken, IT-Risiken oder Risiken durch Ausgliederung)
- 5. Geschäfts-/ Ertragsrisiken
- 6. Konzentrationsrisiken

Die Tabelle kann um weitere Risikoartenergänzt werden, wenn das Institut im Rahmen seiner Analysen weitere Risikoarten, die nicht durch die vorgenannten Risikokategorien abgedeckt sind, als wesentlich einstuft. Durch Anklicken des (+)-Buttons kann eine neue Zeile geöffnet werden und die Risikoart "Sonstige Risiken" eingetragen werden. Die genaue Risikoart ist im Feld "Erläuterungen" ausführlich darzulegen und ihre Wesentlichkeit ist zu begründen.

#### **2.2.2 Wesentliche Geschäftsaktivitäten (Kerngeschäftsbereiche)**

Die Ausführungen hier sollen es ermöglichen, das Geschäftsmodell des Instituts bzw. der Gruppe zu erfassen.

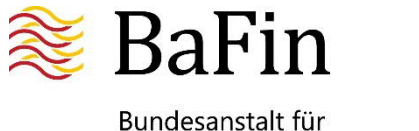

Als wesentliche Geschäftsaktivitäten (Kerngeschäftsbereiche) gelten Geschäftsbereiche und damit verbundene Dienste, die für ein Institut oder eine Gruppe wesentliche Quellen der Einnahmen, der Gewinne oder des Franchise-Werts darstellen. Sie werden anhand der internen Organisation des Instituts, seiner Unternehmensstrategie sowie des Anteils bestimmt, den ein Geschäftsbereich zum finanziellen Ergebnis des Instituts beiträgt. Zu den Kriterien für die Bestimmung zählen gemäß Art. 7 DV (EU) 2016/778 unter anderem:

a) durch den Kerngeschäftsbereich erzielte Einnahmen als Anteil an den Gesamteinnahmen

b) durch den Kerngeschäftsbereich erzielte Gewinne als Anteil am Gesamtgewinn

c) Kapitalerträge oder Vermögensrendite

d) Gesamtvermögen, -einnahmen und -erträge

e) Kundenstamm, geographische Verbreitung, Marken- und Betriebssynergien des Unternehmens mit anderen Unternehmen der Gruppe

f) Auswirkungen der Einstellung des Kerngeschäftsbereichs auf Kosten und Erträge, sofern er eine Finanzierungs- oder Liquiditätsquelle darstellt

- g) Wachstumsaussichten des Kerngeschäftsbereichs
- h) Attraktivität des Unternehmens für Mitbewerber als mögliches Übernahmeobjekt

i) Marktpotential und Franchise-Wert.

Zukünftig zu erwartende Einnahmen, Wachstumsaussichten sowie der Franchise-Wert können zur Bestimmung einer wesentlichen Geschäftsaktivität herangezogen werden, sofern sie durch plausible Prognosen untermauert sind.

Die Geschäftsaktivitäten werden aus der Geschäfts- und Risikostrategie abgeleitet. Es bedarf daher keiner gesonderten Definition von Geschäftsaktivitäten für die Zwecke der Sanierungsplanung. Institute können auf den bestehenden internen Steuerungskreisen aufsetzen und ihre Geschäftsaktivitäten aus ihren individuellen Geschäftsfeldern ableiten.

Die Wesentlichkeit der Geschäftsaktivität kann sich anhand quantitativer und / oder qualitativer Bewertungskriterien ergeben. In Tabelle 2.2.2 a) sind die wesentlichen Geschäftsaktivitäten des Instituts bzw. der Gruppe einzutragen, die anhand der individuell bestimmten quantitativen Messgrößen als wesentlich identifiziert wurden. Idealerweise sollten quantitative Messgrößen als Beurteilungskriterien bestimmt werden. Diese sind so auszuwählen, dass sie für das Institut (und seine interne Steuerung) angemessen sind. Es ist kein separater Steuerungskreis erforderlich. Mögliche Messgrößen wären z.B. der Deckungsbeitrag, das Betriebsergebnis vor Steuern, das Risikovolumen, der Zins- und Provisionsüberschuss oder die Eigenkapitalrentabilität (Betriebsergebnis vor Steuern / Eigenkapital-Allokation). Verwendet ein Institut mehrere Messgrößen zur Identifizierung einer wesentlichen Geschäftsaktivität, sind die jeweiligen Messgrößen separat in einer neuen Zeile darzustellen. Durch Anklicken des (+)-Buttons kann für jede wesentliche Geschäftsaktivität eine neue Zeile geöffnet werden.

In dem ersten Feld ist die wesentliche Geschäftsaktivität zu benennen, z.B. Einlagengeschäft oder Kreditgeschäft. Die Einheit der Messgröße kann in dem entsprechenden Feld aus dem hinterlegten Auswahlmenü gewählt werden, z.B. Prozent oder Euro.

In dem Feld "Messgröße" ist die betrachtete Messgröße anzugeben, z.B. Deckungsbeitrag, Bilanzsumme etc.

In dem Feld " Aktueller Wert" ist der tatsächliche Wert der vom Institut ausgewählten Messgröße für die betreffende Geschäftsaktivität zum Stichtag der Daten anzugeben, z.B. 7 % des Deckungsbeitrags.

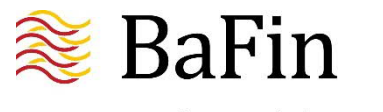

Bundesanstalt für Finanzdienstleistungsaufsicht

Für jede Messgröße hat das Institut einen Schwellenwert zu definieren, ab dem eine Geschäftsaktivität als "wesentlich" identifiziert wird, z.B. ab einem Wert größer oder gleich 5 % des Deckungsbeitrags. Dieser ist im Feld "Schwellenwert" anzugeben.

In dem Feld "Begründung / Erläuterung" ist die Einstufung der Wesentlichkeit zusammenfassend zu erläutern. Das Institut soll darlegen, welche Faktoren zur Einstufung als wesentlich geführt haben. Die gewählte Messgröße ist, insbesondere wenn es sich um eine nicht allgemein definierte Messgröße handelt, näher zu beschreiben. Im Feld "Begründung / Erläuterung" kann bei gleichlautenden Begründungen mit Verweisen gearbeitet werden.

Auch wenn das Institut eine Geschäftsaktivität nicht unter quantitativen Erwägungen als wesentlich einstuft, kann es dies aufgrund von qualitativen Erwägungen gleichwohl tun. Dies kann z.B. der Fall sein, wenn es sich um eine notwendige Unterstützungsfunktion für andere wesentliche Geschäftsaktivitäten gemäß Art. 7 Abs. 3 DV (EU) 2016/778 handelt oder die Geschäftsaktivität eine besondere strategische Bedeutung in der Geschäftspolitik einnimmt.

Sofern eine Geschäftsaktivität aufgrund einer qualitativen Bewertung als wesentlich eingestuft wird, so ist diese Geschäftsaktivität in der Tabelle 2.2.2 b) "Wesentliche Geschäftsaktivitäten (Kerngeschäftsbereiche, Qualitativ)" einzutragen. In dem Feld "Begründung / Erläuterung" ist detailliert zu begründen, warum diese Geschäftsaktivität als wesentlich bewertet wurde.

Es ist auch vorstellbar, dass die Geschäftsaktivität sowohl aufgrund quantitativer als auch qualitativer Kriterien als wesentlich bestimmt wurde. Dann ist die jeweilige Geschäftsaktivität in beiden Tabellen einzutragen. In dem Feld "Begründung / Erläuterung" sollten dann entsprechende Verweise erfolgen.

In der Tabelle "Zuordnung der wesentlichen Geschäftsaktivitäten zu den wesentlichen Gruppenunternehmen" sind die in Abschnitt 2.1.2 als wesentlich definierten Unternehmen den als wesentlich definierten Kerngeschäftsaktivitäten zu zuordnen. Durch Anklicken des "Editieren"-Buttons erscheinen alle wesentlichen Unternehmen und können ausgewählt werden. Eine Mehrfachauswahl ist dabei möglich. Damit die in den beiden vorangegangenen Tabellen definierten wesentlichen Geschäftsaktivitäten in dieser Tabelle erscheinen, muss ggf. der "Aktualisieren"-Button, der sich unmittelbar über der Tabelle befindet, angeklickt werden.

### **2.3 Vernetzung**

Dieser Abschnitt behandelt die rechtlichen, finanziellen und operationellen Strukturen der vom Sanierungsplan erfassten Unternehmen und ihre externen und internen Vernetzungen. Als wichtiger Aspekt der Vernetzungsanalyse ist aufzuzeigen, welche möglichen Abhängigkeiten von anderen Unternehmen bzw. deren Dienstleistungen (z.B. Zugänge zu Finanzmarktinfrastrukturen - FMI) bestehen und welche potentiellen Ansteckungsrisiken für oder durch andere Unternehmen damit einhergehen.

Bei der Darstellung reicht es aus, sich auf die für die Zwecke der Sanierungsplanung relevanten Vernetzungen zu fokussieren. Es ist keine vollständige Auflistung aller Auslagerungen im Sinne des AT 9 der MaRisk einzufügen.

#### **2.3.1 Externe Vernetzung**

In den Tabellen "Die zehn größten externen Vertragspartner der Aktivseite" und "Die zehn größten externen Vertragspartner der Passivseite" sind die jeweils zehn größten Gegenparteien des Instituts auf der Aktiv- bzw. der Passivseite anzugeben. Handelt es sich um eine Gruppe, ist die Bezugsgröße für die Rangfolge der Geschäftsbeziehung das Geschäftsvolumen der Gruppe. In

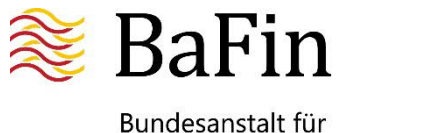

einem solchen Fall ist jedes gruppenangehörige Unternehmen, das die Geschäftsbeziehung aufrechterhält, jeweils gesondert anzugeben. Die Wichtigkeit der Gegenpartei bemisst sich dabei auf der Aktivseite nach der Gesamthöhe der Forderungen des Instituts gegenüber der jeweiligen Gegenpartei. Auf der Passivseite richtet sich dies nach der Gesamthöhe der Verbindlichkeiten des Instituts gegenüber den jeweiligen Gegenparteien.

Zusätzlich ist gemäß § 13 Abs. 3 Satz 3 MaSanV das Verhältnis der Forderungen und Verbindlichkeiten der zehn wichtigsten Gegenparteien auf der Aktiv- und auf der Passivseite zum Gesamtvolumen von jeweils Aktiv- und Passivseite anzugeben. Im Falle einer Gruppe ist das Gesamtvolumen der Gruppe maßgeblich.

In der Tabelle "Signifikante Dienstleistungen Dritter für die vom Sanierungsplan erfassten Unternehmen" sind die einzelnen, für die Sanierungsplanung relevanten, ausgelagerten Dienstleistungen darzustellen, die von Dritten für das Institut erbracht werden.

In dem Feld "Art der Vereinbarung" erfolgt eine Konkretisierung der entsprechenden Servicedienstleistung.

In dem Feld "Leistungsbeziehendes (gruppenangehöriges) Unternehmen" ist das Unternehmen einzutragen, welches die vertragliche Beziehung eingegangen ist. Daneben soll die externe Vertragspartei eingetragen werden, die Leistungserbringer ist.

In dem Feld "Beschreibung" wird die Vertragsbeziehung weiter ausgeführt.

In dem Feld "Begründung für Wesentlichkeit" soll dargelegt werden, warum das Institut die jeweilige Vertragsbeziehung als wesentlich für die Sanierungsplanung einstuft. Gründe für die Wesentlichkeit wären z.B. eine Relevanz der jeweiligen Vertragsbeziehung für die Umsetzung einer Handlungsoption, ein Risiko für die Fortführung des Geschäfts bei Nichterfüllen oder ein Risiko für einen wesentlichen Teil des Umsatzes, der durch die Vertragsbeziehung ermöglicht wird. Bestehende wesentliche FMI-Zugänge, wie z.B. Zugänge zu Zahlungsverkehrssystemen, Zentralen Gegenparteien, Handelsplätzen, Transaktionsregistern, Verwahrstellen sowie Abwicklungsstellen, sollen ebenfalls angegeben werden.

In der Tabelle "Signifikante Finanzprodukte und -dienstleistungen der vom Sanierungsplan erfassten Unternehmen für andere Finanzmarktteilnehmer" sind die einzelnen, für die Sanierungsplanung relevanten Finanzprodukte und Finanzdienstleistungen darzustellen, die das leistungserbringende (gruppenangehörige) Unternehmen für ein leistungsbeziehendes Unternehmen (Externer Vertragspartner) erbringt. Darunter fallen z.B. die Wertpapierverwahrung oder -abwicklung. Die Anforderungen dieser Tabelle ergeben sich aus Art. 7 Abs. 1 Buchstabe d) ii) der DV (EU) 2016/1075.

#### **2.3.2 Interne Vernetzung**

Im Abschnitt "Interne Vernetzung" werden gruppeninterne Abhängigkeiten betrachtet. Die Tabellen sind deshalb nur im Falle von Gruppensanierungsplänen auszufüllen. Bei Einzelsanierungsplänen können die Felder leer bleiben. Sollte ein Einzelinstitut über Tochterunternehmen in Drittstaaten oder außerhalb des aufsichtsrechtlichen Konsolidierungskreises verfügen, so sind Dienstleistungen zwischen den betroffenen Unternehmen im Abschnitt "Externe Vernetzung" aufzuführen.

In der Tabelle "Interne rechtliche Vernetzung" sind wesentliche rechtliche Vereinbarungen zwischen unterschiedlichen Gruppenunternehmen anzugeben und näher zu beschreiben. Hierunter fallen z.B. Beherrschungsverträge, Patronatserklärung sowie Gewinn- und Verlustabführungsverträge (vgl. Art. 7 Abs. (1) c) ii) DV (EU) 2016/1075).

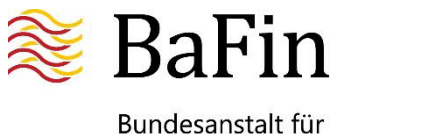

In der Tabelle "Interne finanzielle Vernetzung" sind alle wesentlichen gruppeninternen finanziellen Forderungen und Verbindlichkeiten, Finanzierungsverhältnisse und Kapitalströme kurz zu beschreiben und mit dem zum Stichtag bestehenden Nominalvolumen anzugeben. Hierunter fallen auch bestehende Garantieverträge sowie in einem möglichen Sanierungsfall voraussichtlich bestehende Garantieverträge (vgl. Art. 7, Abs. (1) c) i) DV (EU) 2016/1075). Jede Vereinbarung über bestehende gruppeninterne finanzielle Unterstützungen gemäß Art. 19 der Richtlinie 2014/59/EU ist hier ebenfalls einzutragen (vgl. Art. 7, Abs. (1) c) iv) DV (EU) 2016/1075).

In der Tabelle "Interne operationelle Vernetzung" sind die wesentlichen internen Dienstleistungen und Funktionen anzugeben, die von einem gruppenangehörigen Unternehmen zentral für den gesamten Geschäftsbetrieb erbracht werden und somit wesentliche Unterstützungsfunktion haben. Dies sind z.B. zentralisierte IT-Funktionen, Liquiditätssteuerung oder Verwaltungsfunktionen. Die verschiedenen hierunter fallenden Dienstleistungen sind nach den Kategorien "Bankdienstleistungen", "IT-Dienstleistungen" sowie "Sonstige" zu unterteilen. Sofern eine Einteilung nicht überschneidungsfrei möglich sein sollte, kann das einreichende Institut wählen, wie die Vereinbarung eingeordnet wird. Eine doppelte Auflistung ist nicht erforderlich (vgl. Art. 7, Abs. (1) c) iii) DV (EU) 2016/1075).

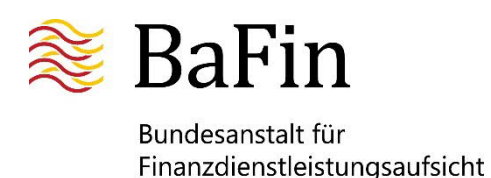

# **3. Unternehmensführung**

Das Kapitel "Unternehmensführung" des Sanierungsplans enthält Angaben zu den Zuständigkeiten für die Erstellung und Aktualisierung des Sanierungsplans, zu der Überwachung der Indikatoren sowie zu den Zuständigkeiten für den Eskalations- und Entscheidungsprozess vor und bei Erreichen eines Schwellenwerts eines Sanierungsindikators. Am Ende des Kapitels befindet sich ferner ein Feld für ergänzende Anmerkungen oder Erläuterungen ("Sonstiges / Kommentare"). Falls dieses Kommentarfeld nicht benötigt wird, kann es ohne weitere Kennzeichnung freibleiben.

Für die Zwecke der Sanierungsplanung müssen keine zusätzlichen Gremien eingerichtet werden. Vielmehr sollen die bestehenden Steuerungskreise genutzt und – falls nötig – punktuell erweitert werden. Auch muss ein Institut nicht zwingend eine neue "Funktion" implementieren, die die Zuständigkeit für wesentliche Aufgaben der Sanierungsplanung übernimmt. Allerdings müssen alle Aufgaben der Unternehmensführung in Bezug auf die Sanierungsplanung mit klaren Zuständigkeiten geregelt sein.

Die Gesamtverantwortung für die Sanierungsplanung trägt die gesamte Geschäftsleitung (z.B. der Vorstand). Gemäß § 13 Abs. 5 SAG ist jeder Geschäftsleiter (z.B. jedes Vorstandsmitglied), unabhängig von den internen Zuständigkeitsregelungen, für die Erstellung, Implementierung und die Aktualisierung des Sanierungsplans sowie für dessen Umsetzung im Krisenfall verantwortlich.

In dem Übersendungsschreiben, das im "Deckblatt" des Sanierungsplans als PDF-Dokument hochgeladen wird, soll die gesamte Geschäftsleitung die Vollständigkeit des Sanierungsplans erklären und für diesen verantwortlich zeichnen. Weiterhin bestätigt die Geschäftsleitung, dass eine abschließende Bewertung des Sanierungsplans durch sie durchgeführt wurde und somit die regulatorischen Anforderungen des Art. 5 Abs. 2 Buchstabe b) der DV (EU) 2016/1075 erfüllt werden.

Das Institut hat sicherzustellen, dass die Zuständigkeiten und Aufgaben in Bezug auf die Sanierungsplanung den benannten Fachbereichen und Personen bekannt sind.

### **3.1 Zuständigkeit für wesentliche Aufgaben der Sanierungsplanung**

In dieser Tabelle sollen die Institute kurz die Aufgaben des Kontroll- und Aufsichtsorgans (z.B. Aufsichts- oder Verwaltungsrat), der Geschäftsleitung sowie der einzelnen Fachbereiche und sonstiger Organisationseinheiten in Bezug auf die Sanierungsplanung beschreiben. Die Geschäftsleitung hat beispielsweise den erstellten Sanierungsplan zu genehmigen und bei Erreichen eines Schwellenwertes eines Sanierungsindikators über die nächsten Schritte zu entscheiden. Diese Entscheidung betrifft sowohl die Frage, ob Handlungsoptionen umgesetzt werden als auch – wenn dies bejaht wird – welche Handlungsoption bzw. welche Kombination von Handlungsoptionen umzusetzen ist. Die Aufgaben der Sanierungsplanung können bei Bedarf auf den einzelnen Hierarchieebenen bestimmten Gremien zugeordnet werden.

Alle Organisationseinheiten, die in die Sanierungsplanung eingebunden sind, sollen hier aufgeführt und näher beschrieben werden. Dabei soll sowohl die Organisationseinheit selbst kurz beschrieben werden als auch ihre Aufgaben in der Sanierungsplanung. Neben den Fachbereichen, die z.B. für die Überwachung der Indikatoren, für einzelne Handlungsoptionen und für die Aktualisierung des Plans zuständig sind, können hier auch Einzelpersonen genannt werden, z.B.

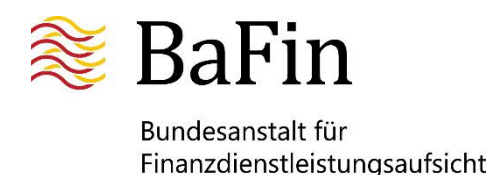

die Person mit der Gesamtverantwortung für die Aktualisierung des Sanierungsplans. Die Tabelle 3.1 bietet somit an einer Stelle einen Überblick über alle Akteure der Sanierungsplanung. Außerdem speist sie spätere Tabellen, da die Personen, Organisationseinheiten, Gremien etc., die hier eingepflegt werden, im Folgenden Auswahlmenüs bilden für weitere Tabellen, auch für folgende Kapitel des Sanierungsplans.

### **3.2 Zuständigkeiten für die Aktualisierung des Sanierungsplans**

Diese Tabelle soll Details zu den jeweiligen Zuständigkeiten für die Aktualisierung der einzelnen Kapitel des Sanierungsplans enthalten. Es soll angegeben werden, welche Organisationseinheiten im Institut für die Aktualisierung des Sanierungsplans verantwortlich sind, welche an der Aktualisierung beteiligt sind und ob die Geschäftsleitung direkt eingebunden ist. Sollte die Zuständigkeit für die gesamte Aktualisierung in einem Organisationsbereich liegen, reicht es aus, dies einmal zu schildern und entsprechend zu verweisen.

Darüber hinaus ist gemäß Art. 5 Abs. 1 Buchstabe b) der DV (EU) 2016/1075 die Person, die die Gesamtverantwortung für die laufende Aktualisierung des Sanierungsplans trägt, zu benennen. Die Angabe eines konkreten Namens wird dabei nicht erwartet. Die Person muss allerdings identifizierbar sein. Ausreichend wäre daher beispielsweise die Angabe der verantwortlichen Funktion (z.B. "Leiter Organisationseinheit xy").

Den Instituten ist es freigestellt, der Person mit der Gesamtverantwortung für die Aktualisierung des Sanierungsplans darüber hinaus weitere Aufgaben in Bezug auf die Sanierungsplanung und die Überwachung der Sanierungsindikatoren zu übertragen. Je nach Struktur und Komplexität des einzelnen Instituts ist beispielsweise denkbar, dass diese Person als Mittler zwischen den Fachbereichen und der Geschäftsleitung fungiert und die Kommunikation mit der Geschäftsleitung in Bezug auf den Sanierungsplan übernimmt. Hierunter könnte etwa die Meldung der Überschreitung eines Schwellenwertes fallen, aber auch die Übermittlung eines überarbeiteten Sanierungsplans oder die Berichterstattung an die Geschäftsleitung.

### **3.3 Unternehmensführung vor Erreichen eines Schwellenwertes eines Sanierungsindikators**

In dem Sanierungsplan ist gemäß Art. 5 Abs. 1 Buchstabe c) der DV (EU) 2016/1075 die Art und Weise aufzuführen, wie der Sanierungsplan in die normale Unternehmensführung und das Risikomanagement des Institutes integriert ist. Hierzu gehört, die bestehenden Informations- und Berichtpflichten zu verdeutlichen und die jeweilige Zuständigkeit und Verantwortung eindeutig, nachvollziehbar und transparent zu verteilen.

#### **3.3.1 Berichtswege vor Erreichen eines Schwellenwertes eines Sanierungsindikators**

Die Berichtswege im laufenden Geschäftsbetrieb, d.h. vor der Überschreitung des Schwellenwerts eines Sanierungsindikators, sind in einem Diagramm darzustellen. Darin sollen die im Institut etablierten Prozesse illustriert werden, um einen guten und schnellen Überblick über die im Institut bestehenden Informations- und Berichtswege, insbesondere bzgl. der Überwachung der Entwicklung der Indikatorenwerte, zu ermöglichen.

Das Schaubild ist als PDF-Dokument unter 3.3.1 hochzuladen.

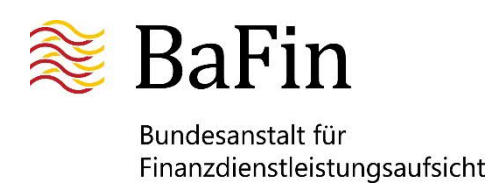

#### **3.3.2 Zuständigkeiten für Aufgaben vor Erreichen eines Schwellenwertes eines Sanierungsindikators**

In dieser Tabelle sollen die Institute die Zuständigkeiten der verantwortlichen sowie der eingebundenen / beteiligten Organisationseinheiten für die einzelnen Aufgaben benennen. Durch Anklicken des "Editieren"-Buttons werden die in Tabelle 3.1 definierten Organisationseinheiten angezeigt und können ausgewählt werden. Eine Mehrfachauswahl ist möglich. Ferner ist anzugeben, ob die Geschäftsleitung in den jeweiligen Prozess direkt eingebunden ist. Hierfür ist ein Auswahlmenü mit "ja" und "nein" hinterlegt. Ziel ist, die unterschiedlichen Aufgaben der Sanierungsplanung, die vorhandenen Prozesse und die Zuständigkeiten klar zu definieren und in dem Institut bekannt zu machen. Es ist sicherzustellen, dass die Aufgaben koordiniert werden, die im laufenden Geschäftsbetrieb (unabhängig von der Erreichung eines Schwellenwertes eines Sanierungsindikators) für die Sanierungsplanung anfallen.

# **3.4 Eskalationsprozess bei Erreichen eines Schwellenwertes eines Sanierungsindikators**

Gemäß § 13 Abs. 2 Nr. 6 SAG ist ein Eskalations- und Informationsprozess zu definieren, der sicherstellt, dass bei Erreichen eines Schwellenwertes eines Sanierungsindikators die Geschäftsleiterebene rechtzeitig und umfassend informiert wird, um zu entscheiden, ob und ggf. in welcher Kombination Handlungsoptionen umzusetzen sind. Ebenso ist anzugeben, wann und wie die Aufsichtsbehörde im Lauf des Eskalations- und Informationsprozesses informiert wird. Die Anforderung, einen solchen Prozess im Sanierungsplan zu beschreiben, ergibt sich zudem aus Art. 5 Abs. 3 Buchstabe a) der DV (EU) 2016/1075, in dem er als "Eskalations- und Entscheidungsprozess" bezeichnet wird.

#### **3.4.1 Eskalationsprozess bei Erreichen eines Schwellenwertes eines Sanierungsindikators**

Das Institut muss in einem Diagramm darstellen, wie der Informations- und Eskalationsprozess bei Erreichen des Schwellenwertes eines Sanierungsindikators aussieht. Das Schaubild ist als PDF-Dokument unter 3.4.1 hochzuladen.

#### **3.4.2 Zuständigkeit für Aufgaben bei Erreichen eines Schwellenwertes eines Sanierungsindikators**

Analog zu Tabelle 3.3.2 sollen in dieser Tabelle die Zuständigkeiten der verantwortlichen sowie der eingebundenen / beteiligten Organisationseinheiten für die einzelnen Aufgaben benannt werden. Zudem ist dabei anzugeben, ob die Geschäftsleitung in den jeweiligen Prozess direkt eingebunden ist. Hierfür ist ein Auswahlmenü mit "ja" und "nein" hinterlegt. Insbesondere ist zu beschreiben, wie sichergestellt wird, dass die für die Umsetzung von Handlungsoptionen erforderlichen Informationen im Krisenfall zeitnah und verlässlich verfügbar sind. Zudem sind Angaben erforderlich, wie der Entscheidungsprozess abläuft.

Hinweis zu Gruppen: Die Einbeziehung von Gruppenunternehmen in die Unternehmensführung im Hinblick auf die Sanierungsplanung ist grundsätzlich nur dann notwendig, wenn diese für die Umsetzung von Handlungsoptionen oder die Überwachung und das Eskalationsverfahren von spezifischen Risiken / Indikatoren zwingend erforderlich sind. Es muss nicht stets von jedem Tochterunternehmen ein Vertreter im ausgewählten Fachbereich vertreten sein. Kontaktdaten der

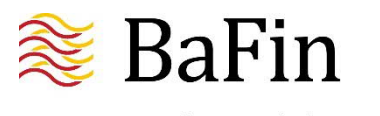

Bundesanstalt für Finanzdienstleistungsaufsicht

Verantwortlichen in den Tochterunternehmen sollten aber in jedem Fall für den Krisenfall kurzfristig bereitstehen.

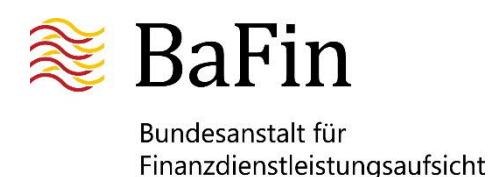

# **4. Sanierungsindikatoren**

Gemäß § 7 Abs. 1 MaSanV hat das Institut im Sanierungsplan quantitative und qualitative Sanierungsindikatoren festzulegen sowie für die quantitativen Indikatoren angemessene Schwellenwerte zu bestimmen. Diese Indikatoren dienen dazu, das Institut rechtzeitig auf eine mögliche finanzielle Krise hinzuweisen und ermöglichen es ihm somit, geeignete Handlungsoptionen und sonstige Gegenmaßnahmen zu ergreifen. In Kapitel 4 "Sanierungsindikatoren" sind daher alle Indikatoren im Sinne der Sanierungsplanung einzutragen. Das Kapitel enthält Abschnitte zu den Sanierungsindikatoren gemäß Anlage 1 der MaSanV ("Mindestliste") und gemäß Anlage 2 der MaSanV ("Zusatzliste"), zu den institutsspezifischen Sanierungsindikatoren sowie zu den festgesetzten Schwellenwerten der Sanierungsindikatoren. Am Ende des Kapitels befindet sich ferner ein Feld für ergänzende Anmerkungen oder Erläuterungen ("Sonstiges / Kommentare"). Falls dieses Kommentarfeld nicht benötigt wird, kann es ohne weitere Kennzeichnung freibleiben.

### **4.1 Sanierungsindikatoren gemäß Anlage 1 der MaSanV ("Mindestliste")**

Grundsätzlich ist mindestens ein Sanierungsindikator je Mindestkategorie (Kapital, Liquidität, Rentabilität und Qualität der Vermögenswerte) aufzunehmen. Maßgeblich bleibt jedoch die allgemeine Regelung des § 7 Abs. 4 MaSanV, wonach Indikatoren und deren Schwellenwerte so zu wählen sind, dass das Geschäftsmodell und die Geschäftsstrategie, das Risikoprofil sowie Größe und Komplexität des Instituts angemessen abgebildet werden. Die Indikatoren müssen darüber hinaus instituts- und gruppenspezifische Risiken angemessen abbilden. Zudem sind auch zukunftsorientierte Indikatoren zu verwenden.

Bei der Wahl der Sanierungsindikatoren sind die Vorgaben des § 14 MaSanV zu beachten und zunächst die Aufnahme von Indikatoren aus der Anlage 1 der MaSanV zu prüfen.

In der Tabelle 4.1 sind die Indikatoren aufzuführen, die als Sanierungsindikatoren bestimmt wurden und aus der Mindestliste gemäß Anlage 1 der MaSanV stammen. Als Hilfestellung sind diese bereits in einem Auswahlmenü ("Indikator wählen") hinterlegt. Der Sanierungsindikator wird automatisch der entsprechenden Kategorie (Kapitalindikatoren, Liquiditätsindikatoren etc.) zugeordnet.

In dem Feld "Maßeinheit des Indikators" ist die (Hilfs-)Einheit anzugeben, in der der Indikator gemessen bzw. abgebildet wird (z.B. "Prozent" oder "Euro"). Die innerhalb des Instituts für die Überwachung des Indikators zuständige Organisationseinheit ist in dem nächsten Feld aufzuführen ("Zuständige Organisationseinheit"). In einem Auswahlmenü werden dafür die Organisationseinheiten angeboten, die zuvor unter 3.1 "Zuständigkeit für Aufgaben der Sanierungsplanung" erfasst wurden. In den Feldern "Frequenz der Überwachung" und "Frequenz der Berichterstattung" ist anzugeben, in welchem Turnus die jeweiligen Indikatoren überprüft und an die Geschäftsleitung berichtet werden. Ein Auswahlmenü bietet verschiedene Optionen (täglich, monatlich, vierteljährlich, etc.) zur Wahl.

In dem Feld "Definition" wird der Indikator beschrieben. Wenn es sich bei dem Indikator um einen rechtlich definierten Indikator, wie z.B. die "Harte Kernkapitalquote" handelt, reicht eine kurze Erläuterung mit Verweis auf die entsprechende Rechtsgrundlage, z.B. die Kapitaladäquanzverordnung (Capital Requirements Regulation - CRR).

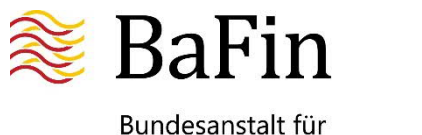

In dem Feld "Begründung der Auswahl" soll das Institut begründen, warum der Indikator gewählt wurde und inwiefern der Indikator geeignet ist, Gefährdungspotentiale für das Institut vor dem Hintergrund des individuellen Geschäftsmodells und des Risikoprofils erkennen zu lassen.

Sollte das Institut nach Prüfung der Mindestliste in Anlage 1 der MaSanV zu der Entscheidung kommen, für eine der Mindestkategorien keinen Indikator dieser Liste auszuwählen, so ist die Nichtwahl jedes einzelnen nicht gewählten Indikators für die jeweilige Kategorie zu begründen. Über den Button "Begründe Nichtwahl" öffnet sich eine Tabelle, in der automatisch die Indikatoren der betreffenden Kategorie aufgelistet sind. In dem Feld "Begründung für die Nichtwahl des Sanierungsindikators" ist dann zu erläutern, weshalb keiner der Indikatoren aus dieser Kategorie für das Institut geeignet ist. In diesem Fall ist allerdings ein Ersatzindikator für die Mindestkategorie zu bestimmen, der entweder aus der Zusatzliste (siehe 4.2) stammen kann oder institutsindividuell (siehe 4.3) festzulegen ist.

Wird aus einer Kategorie mindestens ein Indikator aus Anlage 1 der MaSanV gewählt, ist für diese Kategorie keine gesonderte Begründung erforderlich, warum die übrigen der in Anlage 1 der MaSanV genannten Indikatoren aus dieser Kategorie nicht gewählt wurden. Gleichwohl ist zu begründen, warum dieser Indikator gewählt wurde (s.o.).

## **4.2 Sanierungsindikatoren gemäß Anlage 2 der MaSanV ("Zusatzliste")**

In dieser Tabelle sind Indikatoren einzutragen, die das Institut als Sanierungsindikator aus der Zusatzliste gemäß Anlage 2 der MaSanV auswählt.

Wenn das Institut einen oder mehrere entsprechende Indikatoren auswählen möchte, kann über den (+)-Button die Tabelle geöffnet werden. Es erscheinen die gleichen Felder, die bereits aus Tabelle 4.1 bekannt sind. In dem Feld "Sanierungsindikator" sind die Sanierungsindikatoren der Zusatzliste als Auswahlmenü hinterlegt. Auch hier erfolgt die Zuordnung zur entsprechenden Kategorie automatisch. Für die übrigen Felder gelten die Ausführungen des Abschnitts 4.1 analog.

Wenn keine Indikatoren aus der Zusatzliste gewählt wurden, muss die Nichtwahl nicht begründet werden. Die Tabelle kann leer bleiben bzw. sollte nicht ausgewählt bzw. geöffnet werden. Zu beachten ist, dass, wenn die Tabelle über den (+)-Button geöffnet wurde, Fehlerhinweise vom Programm kommen, wenn keine Eintragungen erfolgen. Dies kann behoben werden, indem die Tabelle über den (-)-Button wieder geschlossen wird.

### **4.3 Institutsspezifische Sanierungsindikatoren**

In der Tabelle 4.3 sind eigene Indikatoren einzutragen, die das Institut als Sanierungsindikator auswählt und die weder in der Mindestliste in Anlage 1 noch in der Zusatzliste in Anlage 2 der MaSanV enthalten sind.

Wenn das Institut einen oder mehrere entsprechende Indikatoren eintragen möchte, kann über den (+)-Button die Tabelle geöffnet werden. Es erscheinen die gleichen Felder, die bereits aus Tabelle 4.1 bekannt sind. In das Feld "Sanierungsindikator" ist der Sanierungsindikator mit seiner im Institut gebräuchlichen Bezeichnung einzutragen. Das Feld "Kategorie" muss hier selbst befüllt werden, wobei ein Auswahlmenü hilft. Für die übrigen Felder gelten die Ausführungen des Abschnitts 4.1 analog. In dem Feld "Definition" ist eine ausführlichere Beschreibung erforderlich, da es sich um individuelle, gesetzlich nicht definierte Indikatoren handelt.

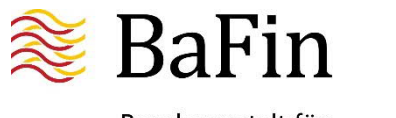

Bundesanstalt für Finanzdienstleistungsaufsicht

Wenn keine institutsspezifischen Indikatoren gewählt wurden, muss die Nichtwahl nicht begründet werden. Die Tabelle kann leer bleiben bzw. sollte nicht ausgewählt bzw. geöffnet werden. Zu beachten ist, dass, wenn die Tabelle über den (+)-Button geöffnet wurde, Fehlerhinweise vom Programm kommen, wenn keine Eintragungen erfolgen. Dies kann behoben werden, indem die Tabelle über den (-)-Button wieder geschlossen wird.

### **4.4 Schwellenwerte der Sanierungsindikatoren**

Für jeden quantitativen Sanierungsindikator ist gemäß § 7 Abs. 1 Satz 1 MaSanV ein Schwellenwert festzulegen. Darüber hinaus sind Frühwarnsignale, sofern das Institut diese bereits im Risikomanagement verwendet oder zum Zwecke der Sanierungsplanung neu eingeführt hat, gemäß Art. 5 Abs. 4 der DV (EU) 2016/1075 i.V.m. § 7 Abs. 2 MaSanV als Frühwarnschwellenwerte der jeweiligen Indikatoren anzugeben. Für qualitative Sanierungsindikatoren sollten Schwellenwert und Frühwarnschwellenwerte festgelegt werden, wenn diese inhaltlich sinnvoll sind. Es besteht gemäß § 7 Abs. 1 Satz 1 MaSanV jedoch keine diesbezügliche Pflicht.

Die Festlegung von Schwellenwerten und Frühwarnschwellenwerten stellt sicher, dass bei krisenhaften Entwicklungen ein frühzeitiges, selbstständiges Eingreifen der Geschäftsleitung des Instituts erfolgen kann, indem die Überschreitung eines Schwellenwertes die in der Unternehmensführung implementierten Überwachungs-, Eskalations- und Entscheidungsprozesse auslöst.

Die Kalibrierung der Schwellenwerte muss deshalb, bei unterstellter Fortsetzung der krisenhaften Entwicklung, hinreichend Reaktionszeit gewährleisten. Insbesondere müssen bei Erreichen des Schwellenwertes eines Sanierungsindikators und der Umsetzung einer Maßnahme positive Maßnahmeneffekte (Auswirkungen) greifen können, bevor regulatorische Mindestanforderungen erreicht werden (vgl. § 7 Abs. 1 Satz 2 und 3, Abs. 4 Satz 3 MaSanV).

Die Entscheidung über die Höhe der Schwellenwerte ist demnach abhängig von der jeweiligen Betrachtungsdimension und den bestehenden internen Steuerungsvorgaben. Dabei sind auch die Zahl, die Wirksamkeit und die Umsetzungsgeschwindigkeit der institutsspezifischen Handlungsoptionen zu berücksichtigen. Um Schwellenwerte sinnvoll zu kalibrieren, müssen folglich, auch wenn keine Belastungsanalyse zu erstellen ist, ähnliche Überlegungen wie in einem Krisenfall angestellt werden.

Die Schwellenwerte sind in Tabelle 4.4 "Schwellenwerte der Sanierungsindikatoren" einzutragen. Das Programm überträgt die Sanierungsindikatoren, die unter 4.1-4.3 erfasst wurden, automatisch in die Tabelle 4.4. Damit der Übertrag vollständig erfolgt, sollte vor der Weiterbearbeitung der Button "Aktualisieren" angeklickt werden.

Für alle Indikatoren ist ihr jeweiliger Wert zum Stichtag der Datenerhebung des Sanierungsplans anzugeben.

Ferner ist die Frühwarnschwelle des Indikators anzugeben, die innerhalb des Instituts zu einer Auslösung des Eskalations- und Informationsprozesses für einen Frühwarnprozess führt. Sollte für einen Sanierungsindikator kein Frühwarnschwellenwert vorliegen oder nicht sinnvoll sein, ist dies im entsprechenden Feld mit "n.a." zu kennzeichnen.

Genauso wie der Frühwarnschwellenwert ist auch der Schwellenwert des Sanierungsindikators einzutragen, der innerhalb des Instituts zu einer Auslösung des Eskalations- und Informationsprozesses für den Sanierungsprozess führt. Sollte für einen qualitativen Sanierungsindikator die Festlegung eines Schwellenwertes nicht sinnvoll sein, ist dies im entsprechenden Feld mit "n.a." zu kennzeichnen.

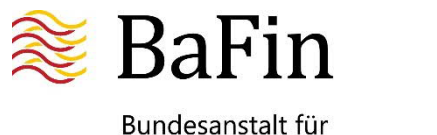

Als Ausgangspunkt für die Kalibrierung der Schwellenwerte der Sanierungsindikatoren sind in dem nächsten Feld die regulatorischen Mindestanforderungen (sofern für den jeweiligen Indikator vorhanden) einzutragen. Hiermit sind die aufgrund rechtlicher Vorschriften (z.B. Liquiditätsdeckungsquote (LCR) von 100 % gemäß Art. 4 Abs. 2 der DV 2015/61) oder aufsichtlicher Maßnahmen (z.B. institutsindividueller SREP-Bescheid) bestehenden Mindestanforderungen gemeint. Das Institut kann so auf einen Blick erkennen, welcher Puffer bei Erreichen der Schwellenwerte der jeweiligen Sanierungsindikatoren noch vorhanden ist, bevor die regulatorischen Mindestanforderungen erreicht werden.

Das Feld "Einheit des Schwellenwerts" wird aus den Eingaben zum Sanierungsindikator automatisch übernommen. In dem Feld "Anpassungszyklus" soll das Institut angeben, in welchem Rhythmus die Schwellenwerte überprüft und angepasst werden. Dies muss bei Bedarf, mindestens jedoch alle zwei Jahre geschehen (vgl. § 14 Abs. 3 MaSanV).

Die Festsetzung der Höhe des Schwellenwertes des Sanierungsindikators ist umfassend zu begründen. Dabei ist aufzuzeigen, wieso die Höhe der jeweiligen Schwellenwerte der Sanierungsindikatoren bzw. die gewählte Distanz zu den regulatorischen Mindestanforderungen als ausreichend angesehen wird und dem Institut im Falle einer Krise genügend Zeit und Handlungsspielraum ermöglichen würde, um Handlungsoptionen in eigener Regie umzusetzen und ihre positiven Maßnahmeneffekte zu realisieren.

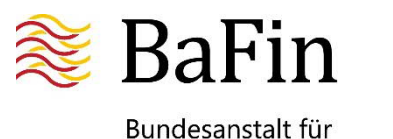

# **5. Handlungsoptionen ("HO Nr. x")**

Die zur Verfügung stehenden Handlungsoptionen sind ein wesentlicher Baustein der Sanierungsplanung und der Beurteilung der Widerstandsfähigkeit eines Instituts. Sie stellen den Maßnahmenkatalog dar, der in potentiellen finanziellen Krisensituationen zur Verfügung steht, um die Vermögens-, Finanz- und Ertragslage zu verbessern. Die Handlungsoptionen tragen damit maßgeblich dazu bei, die Überlebensfähigkeit des Instituts aufrechtzuerhalten bzw. wiederherzustellen. Das Institut soll sämtliche Handlungsoptionen angeben, die es für geeignet hält, um seine Widerstandsfähigkeit in einer Krisensituation zu stärken. Insbesondere sollen die unterschiedlichen Kategorien von Handlungsoptionen, die in Art. 9 Abs. 1 der DV (EU) 2016/1075 genannt sind, von dem Institut untersucht werden, ob diese als Handlungsoptionen für sie geeignet sind. Sollte die Analyse des Instituts ergeben, dass eine oder mehrere Kategorien von Handlungsoptionen für sie irrelevant ist bzw. sind, dann sollte das Institut gem. Art. 9 Abs. 2 der DV (EU) 2016/1075 dies ausdrücklich erklären. Dazu kann das Feld "Sonstiges Kommentare" der letzten beschriebenen Handlungsoption benutzt werden.

Zur Erfassung der Handlungsoptionen ist zunächst die Übersichtstabelle unter 5.0 zu aktivieren, indem für jede verfügbare Handlungsoption mittels des (+)-Buttons ein eigenes Unterkapitel eröffnet wird. Die Zeile bleibt zunächst leer, bis in dem jeweiligen Unterkapitel unter 5.x der Name und die Kategorie der Handlungsoption eingegeben worden ist und die Aktion mit Hilfe des Buttons "Handlungsoption übernehmen" bestätigt wurde.

Das Ergebnis der Erfassung ist eine Auflistung der vorhandenen Handlungsoptionen. Diese können jeweils über den Button "Editieren" weiterbearbeitet werden oder bei Falscheingabe oder Wegfall der Handlungsoption über den Button "Entfernen" gelöscht werden.

Durch Anklicken des "Editieren"-Buttons öffnen sich für jede Handlungsoption die jeweiligen Unterkapitel, die Abschnitte zur Beschreibung der jeweiligen Handlungsoption sowie zur Darstellung der Auswirkungs- und Umsetzungsanalyse enthalten. Am Ende des jeweiligen Unterkapitels befindet sich ferner ein Feld für ergänzende Anmerkungen oder Erläuterungen ("Sonstiges / Kommentare"). Falls dieses Kommentarfeld nicht benötigt wird, kann es ohne weitere Kennzeichnung freibleiben.

# **5.1 Name Handlungsoption (5.x)**

In dieser Tabelle werden die jeweiligen Handlungsoptionen angelegt. Dazu wird die Bezeichnung der Handlungsoption (z.B. Kapitalerhöhung) und die Kategorie, zu der sie sich zuordnen lässt (z.B. Kapitalerhöhung: Externe Kapitalerhöhung), erfasst. Die Kategorie kann über ein Auswahlmenü ausgewählt werden. Die Erfassung der Handlungsoption wird über den Button "Handlungsoption übernehmen" bestätigt. Nun wird die Handlungsoption in der Übersichtstabelle unter 5.0 angezeigt. Die Nummerierung der einzelnen Handlungsoptionen (Unterkapitel) erfolgt automatisch.

#### **5.1.1 Kurzbeschreibung (5.x.1)**

In diesem Feld ist die jeweilige Handlungsoption detailliert zu beschreiben.

Unter "Ziel und Wirkungsweise" sollen die relevanten Informationen zum Verständnis der Handlungsoption näher erläutert werden. Ein wesentlicher Bestandteil ist dabei, welche Zielsetzung ein Institut mit der Handlungsoption verfolgt und welche Wirkung das Institut sich davon verspricht.

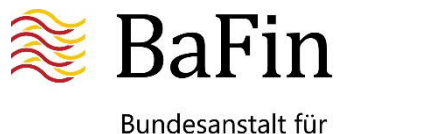

In dem Feld "Annahmen und Rahmenbedingungen" ist kurz zu beschreiben, von welcher Ausgangslage das Institut für den Zeitpunkt der Implementierung der entsprechenden Handlungsoption ausgeht und wie diese das Marktumfeld bestimmt. Das Institut sollte auch Aussagen darüber treffen, welche Volumina mit dieser Handlungsoption maximal erreicht werden können und ob und wenn ja, mit welchen Abschlägen es für Krisensituationen kalkuliert.

Sofern ein Institut bereits Erfahrung mit der Umsetzung dieser Handlungsoption in der Vergangenheit gesammelt hat, sollen diese in dem Feld "Bankinterne Erfahrungen" erläutert werden.

Das Feld "Gesamte Dauer der Umsetzung" muss bzw. kann nicht befüllt werden, sondern befüllt sich automatisch nach Eingabe der unter 5.x.3 folgenden "Umsetzungsplanung".

Des Weiteren soll das Institut einschätzen, ob Wechselwirkungen der jeweiligen Handlungsoption mit anderen Handlungsoptionen bestehen. Gemeint sind damit z.B. Handlungsoptionen, die sich gegenseitig ausschließen oder deren gleichzeitige Umsetzung die erwünschten Auswirkungen vermindert. Das Institut soll unter "Beschreibung der Wechselwirkung" erläutern, warum es seiner Ansicht nach zu Wechselwirkungen kommen kann und inwiefern sich eine Umsetzung der jeweiligen Handlungsoption auf andere vorhandene Handlungsoptionen auswirkt. In einem Auswahlfeld werden alle möglichen Handlungsoptionen, mit denen Wechselwirkungen bestehen könnten, angezeigt. Bei Auswahl einer Handlungsoption wird diese in das Feld "Name der HO" übernommen (Button "übernehmen"). Hierfür ist wichtig, dass eingangs alle vorhandenen Handlungsoptionen in der Übersichtstabelle unter 5.0 bereits erfasst wurden, weil sie sonst nicht als mögliche Auswahl zur Verfügung stehen.

Falls keine Wechselwirkungen bestehen, sind keine Eintragungen erforderlich.

In dem Feld "Zuständigkeiten für die Handlungsoption" sind die Organisationseinheiten anzugeben, die für die vorgegebenen Prozessschritte ("Vorbereitung", "Koordination", "Bereitstellung der Daten" und "Umsetzung") der jeweiligen Handlungsoption zuständig sind. In einem Auswahlmenü werden die Organisationseinheiten angeboten, die zuvor unter 3.1 "Zuständigkeit für Aufgaben der Sanierungsplanung" erfasst wurden. Wenn mehrere Organisationseinheiten zuständig sind, ist die verantwortliche Einheit einzutragen.

#### **5.1.2 Auswirkungsanalyse (5.x.2)**

Gemäß § 15 Abs. 3 MaSanV müssen Institute auch in Sanierungsplänen, für die vereinfachte Anforderungen gelten, die Erfolgsaussichten der zur Verfügung stehenden Handlungsoptionen bewerten. Diese Bewertung umfasst eine Darstellung, wie die Auswirkungen und die Umsetzbarkeit in idiosynkratischen und systemweiten Krisenszenarien grundsätzlich beurteilt werden. Die Entwicklung und Ausformulierung konkreter Krisenszenarien und die Darstellung einer tiefergehenden Belastungsanalyse ist hingegen gemäß § 16 MaSanV nicht erforderlich.

Daher soll in der Tabelle "Schätzung der Auswirkung der Implementierung dieser Handlungsoption auf die genutzten Sanierungsindikatoren" die finanzielle Auswirkung der Umsetzung der jeweiligen Handlungsoption auf die von dem Institut ausgewählten und implementierten Sanierungsindikatoren bewertet werden. Für den normalen Geschäftsbetrieb "Ohne Krise" ("O.K.") können die Berechnungen aus dem bestehenden Risikomanagement entnommen werden. Die Angabe soll hier die erwartete Veränderung wiedergeben und in der jeweils gewählten Maßeinheit (z.B. "Prozent", "Euro") erfolgen.

Die finanziellen Auswirkungen der Implementierung der Handlungsoption in einer nicht näher zu spezifizierenden "Idiosynkratischen Krise" ("I.K. ") und einer "Systemweiten Krise" ("S.K.") sind von den jeweiligen Experten abzuschätzen und in ihrer Tendenz in den entsprechenden Spalten anzugeben. Die Tendenz ergibt sich aus der Einschätzung der Effektstärke der Umsetzung der

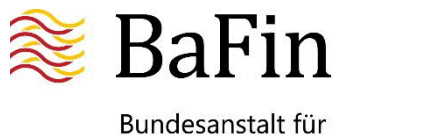

Handlungsoption im Vergleich zu der Nichtumsetzung der Handlungsoption in der Krise und kann anhand einer fünfstufigen Skala ausgewählt werden ("Wert verbessert sich", "Wert verbessert sich leicht", "neutral", "Wert verschlechtert sich leicht", "Wert verschlechtert sich"). Das Ergebnis dieser Analyse ist kurz zu erläutern. Gleiches gilt für die Annahmen, die von dem Institut bei der Analyse zugrunde gelegt wurden, z.B. die unterschiedliche Höhe von Abschlägen, die für die verschiedenen Krisenszenarien angesetzt wurden oder bezüglich der Höhe von anfallenden Einmalkosten (z.B. für Rechts- und Steuerberatungskosten).

Sofern die Implementierung der Handlungsoption nach Analyse des Instituts keine Auswirkungen auf die gewählten Sanierungsindikatoren hat, soll dies im Begründungsfeld kurz erläutert werden.

In den Tabellen "Auswirkungen auf Geschäftstätigkeit", "Operative Auswirkungen" sowie "Auswirkungen auf Dritte" werden Bereiche dargestellt, die durch die Umsetzung der jeweiligen Handlungsoption betroffen sein können. Ein Beispiel hierfür sind Geschäftsbereiche, die nicht mehr angeboten werden und sich somit u.a. die Ertragsstruktur ändert. Die Einschätzung, wie sich die Umsetzung der Handlungsoption auswirkt, soll hier mittels einer Auswahl der angebotenen Optionen ("positiv", "gering positiv", "keine", "gering negativ", "negativ") erfolgen. Negative Auswirkungen in einer der Kategorien können auf Hindernisse bei der Umsetzung hinweisen und sind bei der Analyse potentieller Umsetzungshindernisse detailliert zu berücksichtigen.

Abschließend soll für die Auswirkungsanalyse vom Institut beurteilt werden, ob die jeweilige Handlungsoption in einer idiosynkratischen Krise und einer systemweiten Krise "sehr geeignet", "geeignet", "neutral", "weniger geeignet" oder "ungeeignet" ist.

Unabhängig von den Angaben im Sanierungsplan sollten die Institute in der Lage sein, die Auswirkungen der jeweiligen Handlungsoption auf die für das Institut relevanten aufsichtlichen Kennzahlen zu beurteilen. Diese Angaben können insbesondere der Geschäftsleitung des Instituts helfen, die Wirkweise einer Handlungsoption besser einzuordnen und im Bedarfsfall die geeignete Handlungsoption auszuwählen.

#### **5.1.3 Umsetzungsanalyse (5.x.3)**

Der Sanierungsplan soll in der Umsetzungsanalyse zunächst alle relevanten Umsetzungshindernisse darstellen. Hierzu muss der Button "Umsetzungshindernis hinzufügen" angeklickt werden. Die Kategorie des Umsetzungshindernisses kann aus einer hinterlegten Auswahlliste (z.B. "rechtlich", "ökonomisch", "operationell") ausgewählt werden. Im folgenden Feld ist das Umsetzungshindernis zu erläutern. Dabei ist insbesondere zu beschreiben, inwiefern es die Implementierung der Handlungsoption erschweren oder verhindern könnte. Weiterhin soll das Institut beschreiben, auf welche Art und Weise und mit welchen zu ergreifenden Handlungen das Hindernis überwunden werden könnte. Hierzu können ggf. auch Vorbereitungsmaßnahmen möglich und nötig sein, die in dem folgenden Feld "Vorbereitungsmaßnahmen zur Umsetzung der Handlungsoption" erläutert werden sollen. Diese Maßnahmen sollen eine schnelle und reibungslose Umsetzung der Handlungsoption ermöglichen. Bei der Beschreibung soll auch ausgeführt werden, in welchem zeitlichen Rahmen diese Arbeiten durchgeführt werden.

In der Tabelle "Umsetzungsplanung inklusive Kommunikationsmaßnahmen" soll der Umsetzungsprozess der einzelnen Handlungsoptionen von der Vorbereitung bis zur Realisierung der maximalen Auswirkung dargestellt werden. Die Umsetzungsplanung ist dabei in die folgenden Phasen unterteilt:

- die Phase für die "Vorbereitung bis einschließlich Entscheidung"
- die Phase der "Implementierung" der Handlungsoption und
- die Phase der "Realisierung" von der ersten Realisierung bis zur maximalen Auswirkung der Umsetzung der Handlungsoption.

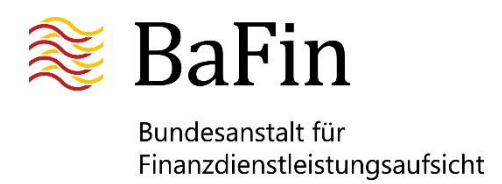

Dazu sind die einzelnen Prozessschritte, die jeweils benötigte Umsetzungszeit und die zuständige Organisationseinheit zu beschreiben.

Der Beginn des ersten Prozessschritts ist definiert als Tag 0 ("null") und bereits vorausgefüllt. Das Ende des jeweiligen Prozessschritts ist jeweils als Tag ("xy") – ausgehend vom Beginn-Zeitpunkt des jeweiligen Prozessschritts – anzugeben. Bei jedem der folgenden Prozessschritte ist als Beginn-Zeitpunkt nun der jeweilige Tag ("xy") im Verhältnis zu dem Zeitpunkt 0 als Beginn anzugeben. Die einzelnen Prozessschritte können sich dabei selbstverständlich überschneiden. Bei den einzelnen Prozessschritten sind jeweils die vorzunehmenden Handlungen inklusive der notwendigen Kommunikationsmaßnahmen sowie die zuständigen Organisationseinheiten zu benennen. In einem Auswahlmenü werden die Organisationseinheiten angeboten, die zuvor unter 3.1 "Zuständigkeit für Aufgaben der Sanierungsplanung" erfasst wurden.

Zu den Kommunikationsmaßnahmen zählen sowohl interne Kommunikationsmaßnahmen, z.B. gegenüber Mitarbeitern und Betriebsräten, als auch externe Kommunikationsmaßnahmen. Dies umfasst etwa Kommunikationsmaßnahmen gegenüber Anteilseignern und anderen Investoren, zuständigen Behörden, Gegenparteien, Finanzmarktinfrastrukturen, Einlegern und der Öffentlichkeit. Dabei sollten insbesondere wirksame Strategien vorliegen, um möglichen negativen Reaktionen der Märkte zu begegnen.

Abschließend soll für die Umsetzungsanalyse vom Institut eingeschätzt werden, ob die jeweilige Handlungsoption in einer idiosynkratischen Krise und einer systemweiten Krise "sofort umsetzbar", "umsetzbar mit zeitlicher Verzögerung", "mit Einschränkungen umsetzbar" oder "nicht umsetzbar" wäre.

Weitere Ausführungen zur Prognose der Eignung einer Handlungsoption sowie zu ihrer Umsetzbarkeit in einer idiosynkratischen und einer systemweiten Krise können, wenn gewünscht, unter "Sonstiges / Kommentare" gemacht werden.

Die Bearbeitung der jeweiligen Handlungsoption wird mit dem Button "Handlungsoption übernehmen" beendet und die nächste Handlungsoption kann beschrieben werden.

# **6. Abkürzungsverzeichnis**

Das Abkürzungsverzeichnis dient dazu, Abkürzungen, die sich nicht im Duden finden lassen, aufzulisten und zu erläutern. Durch Anklicken des (+)-Buttons öffnet sich eine neue Zeile. Falls in einer Zeile nicht alle Felder ausgefüllt werden bzw. die Zeile leer bleibt, wird dies von der Prüflogik als Fehler interpretiert. Dies kann vermieden werden, wenn nicht benötigte, leere Zeilen durch Anklicken des (-)-Buttons wieder gelöscht werden. Nach Erfassung aller verwendeten Abkürzungen kann durch Anklicken des "Sortieren"-Buttons das Verzeichnis automatisch alphabetisch sortiert werden.